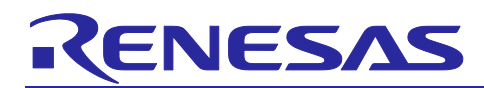

R20UT5431EC0100

Rev.1.00 Jan.22.24

# **Code Generator for RL78**

CS+ Code Generator for RL78 (CS+ for CC/CA,CX) V2.23.00, e² studio Code Generator Plug-in V2.23.0, AP4 for RL78 V1.21.00, Applilet3 for RL78 V1.23.00 Release Note

# **Introduction**

Thank you for using the Code Generator for RL78. This document describes the restrictions and points for caution. Read this document before using the product.

# **Contents**

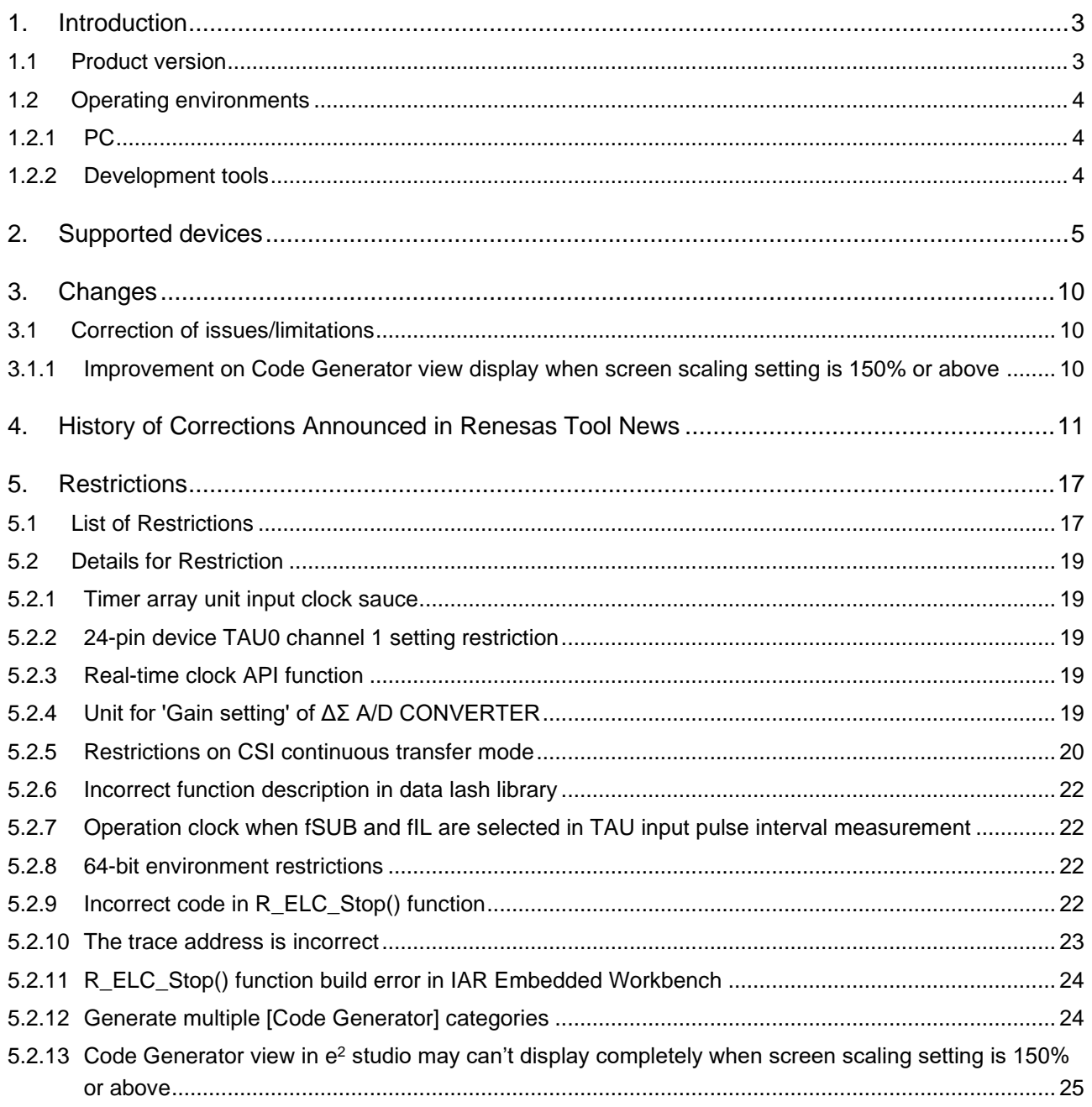

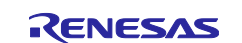

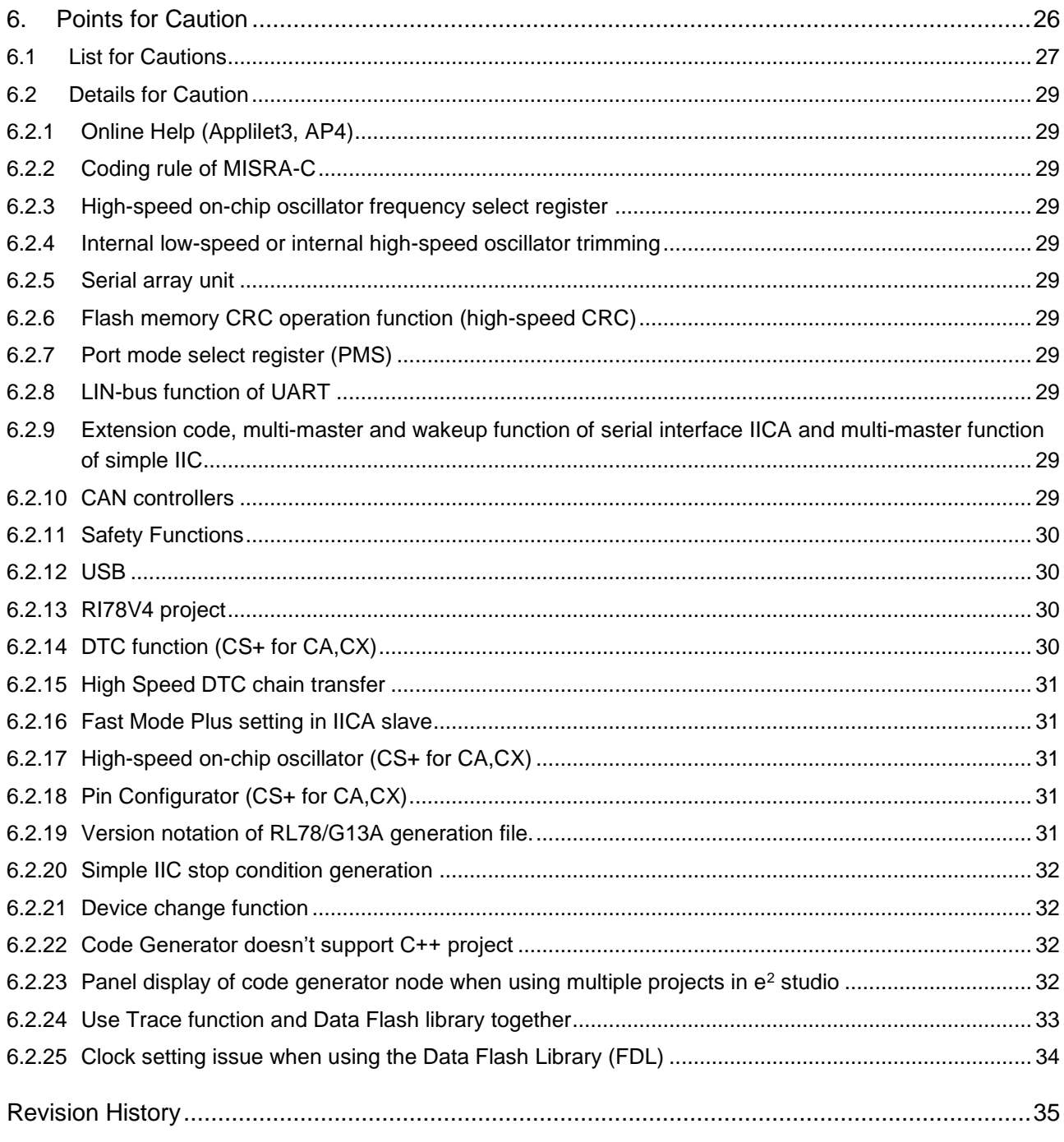

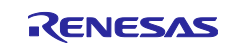

# <span id="page-2-0"></span>**1. Introduction**

The Code Generator for RL78 is a software tool to generate control programs (device driver programs) for peripheral modules (timers, UART, A/D, etc.). It generates device driver codes using user settings through GUI. Initialize code and API (Application Programming Interface) functions are provided. The following products are provided as code generator for RL78.

- Code Generator Plug-in for RL78 (IDE CS+ for CC, CS+ for CA,CX, e <sup>2</sup> studio)
- Code Generator Plug-in for Common (IDE CS+ for CC, CS+ for CA,CX, e <sup>2</sup> studio)
- $\cdot$  AP4 for RL78
- Applilet3 for RL78

# <span id="page-2-1"></span>**1.1 Product version**

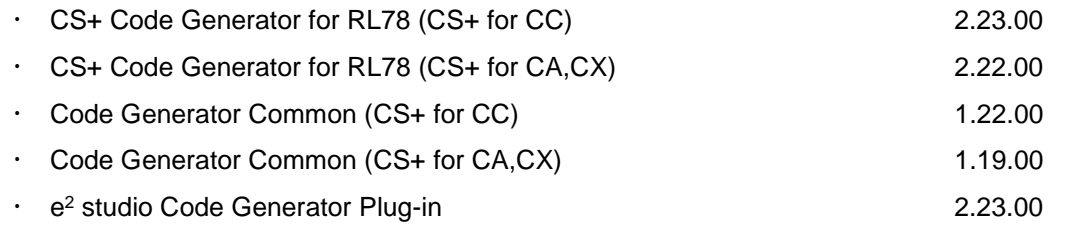

Applilet3 for RL78 1.23.00 (4.08.06.01)

| Group           | Version     | Group           | <b>Version</b>          |
|-----------------|-------------|-----------------|-------------------------|
| RL78/D1A        | V2.04.05.02 | RL78/G13, G13A  | V2.05.07.02             |
| <b>RL78/F12</b> | V2.04.06.02 | <b>RL78/G14</b> | V <sub>2.05.07.02</sub> |
| <b>RL78/F13</b> | V2.03.07.02 | <b>RL78/G1A</b> | V <sub>2.04.04.02</sub> |
| <b>RL78/F14</b> | V2.03.07.02 | <b>RL78/I1A</b> | V <sub>2.04.05.02</sub> |
| <b>RL78/F15</b> | V1.01.08.02 | <b>RL78/L12</b> | V2.04.05.02             |
| <b>RL78/G12</b> | V2.04.07.02 |                 |                         |

### $\cdot$  AP4 for RL78 1.21.00 (2.10.07.02)

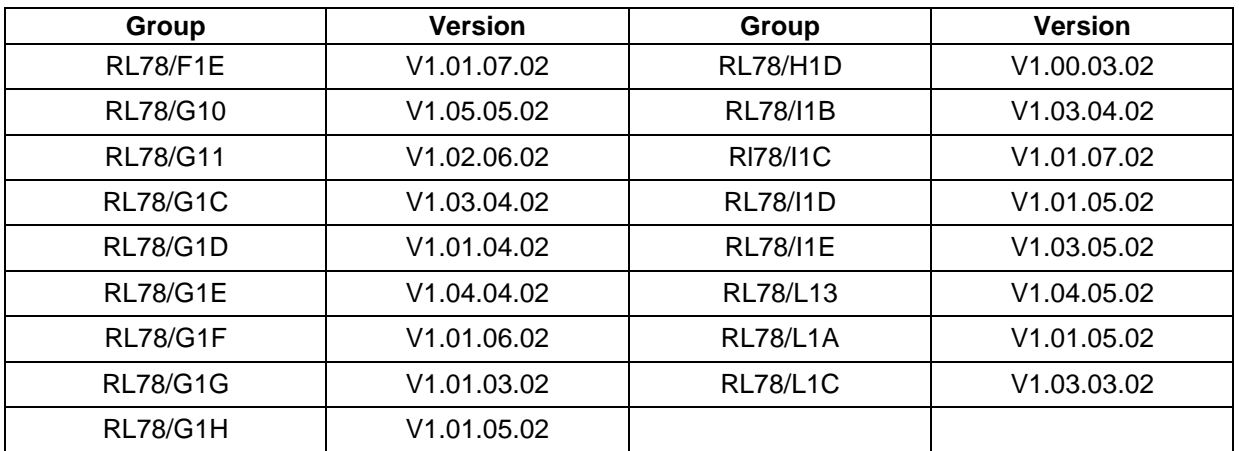

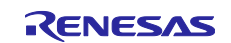

# <span id="page-3-0"></span>**1.2 Operating environments**

# <span id="page-3-1"></span>**1.2.1 PC**

- System: x64/x86 based processor
	- Windows® 11
	- Windows® 10 (64-bit version)
	- Windows® 8.1 (64-bit version)
- Memory capacity: We recommend 2 GB or more.
- Capacity of hard disk: At least 200 MB of free space.
- Display: Graphics resolution should be at least 1024 x 768, and the mode should display at least 65,536 colors.
- Processor: 1 GHz or higher (must support hyper-threading, multi-core CPUs)
- Required elements of the software environment other than the Windows OS: .NET Framework 4.5 plus a language pack

# <span id="page-3-2"></span>**1.2.2 Development tools**

# **1.2.2.1 CS+**

- Integrated development environment CS+ from Renesas, V8.11.00 or later
- Renesas electronics Compiler for RL78 [CC-RL] V1.13 or later
- Renesas electronics Compiler for 78K0R [CA78K0R] V1.72 or later

# **1.2.2.2 e <sup>2</sup> studio, AP4 for RL78 and Applilet3 for RL78**

- $\cdot$  Integrated development environment e<sup>2</sup> studio (64-bit) from Renesas, 2024-01 or later
- Renesas electronics Compiler for RL78 [CC-RL] V1.13 or later
- Renesas GCC for RL78 V4.9 or later
- IAR Embedded Workbench for Renesas RL78 V5.10 or later

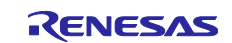

# <span id="page-4-0"></span>**2. Supported devices**

The devices supported by the Code Generator for RL78 are listed below.

# Table 2-1. Supported devices

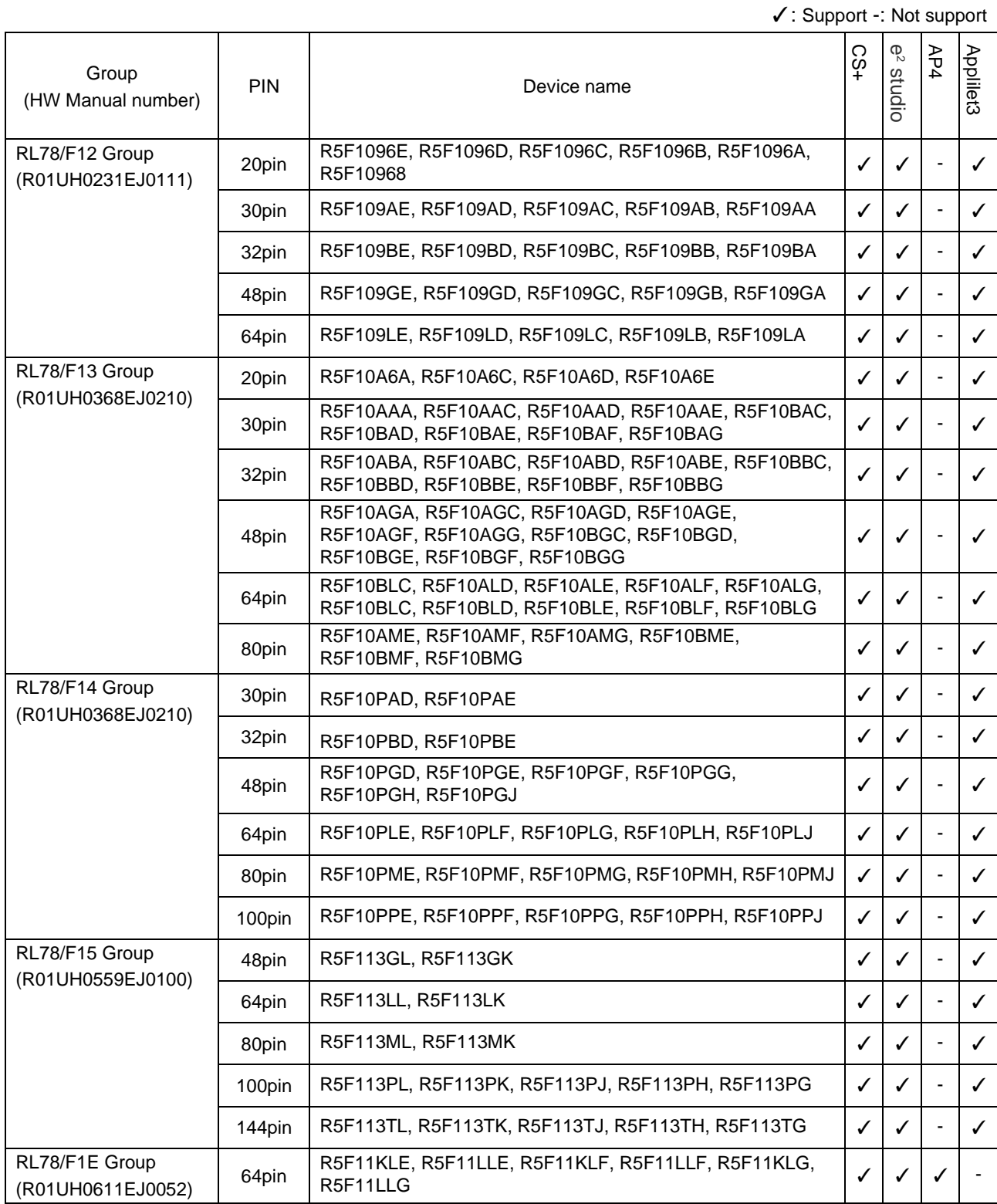

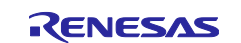

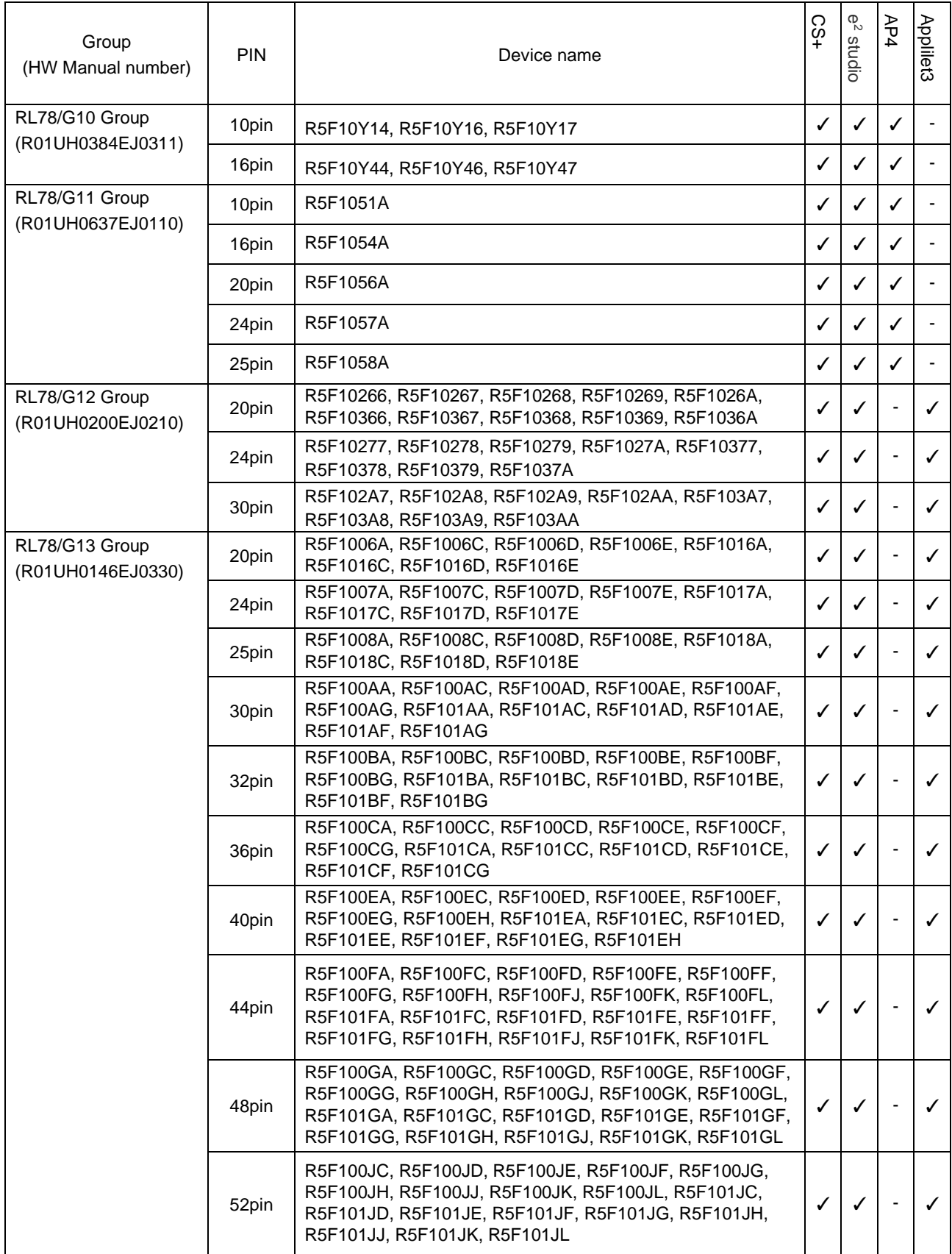

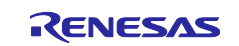

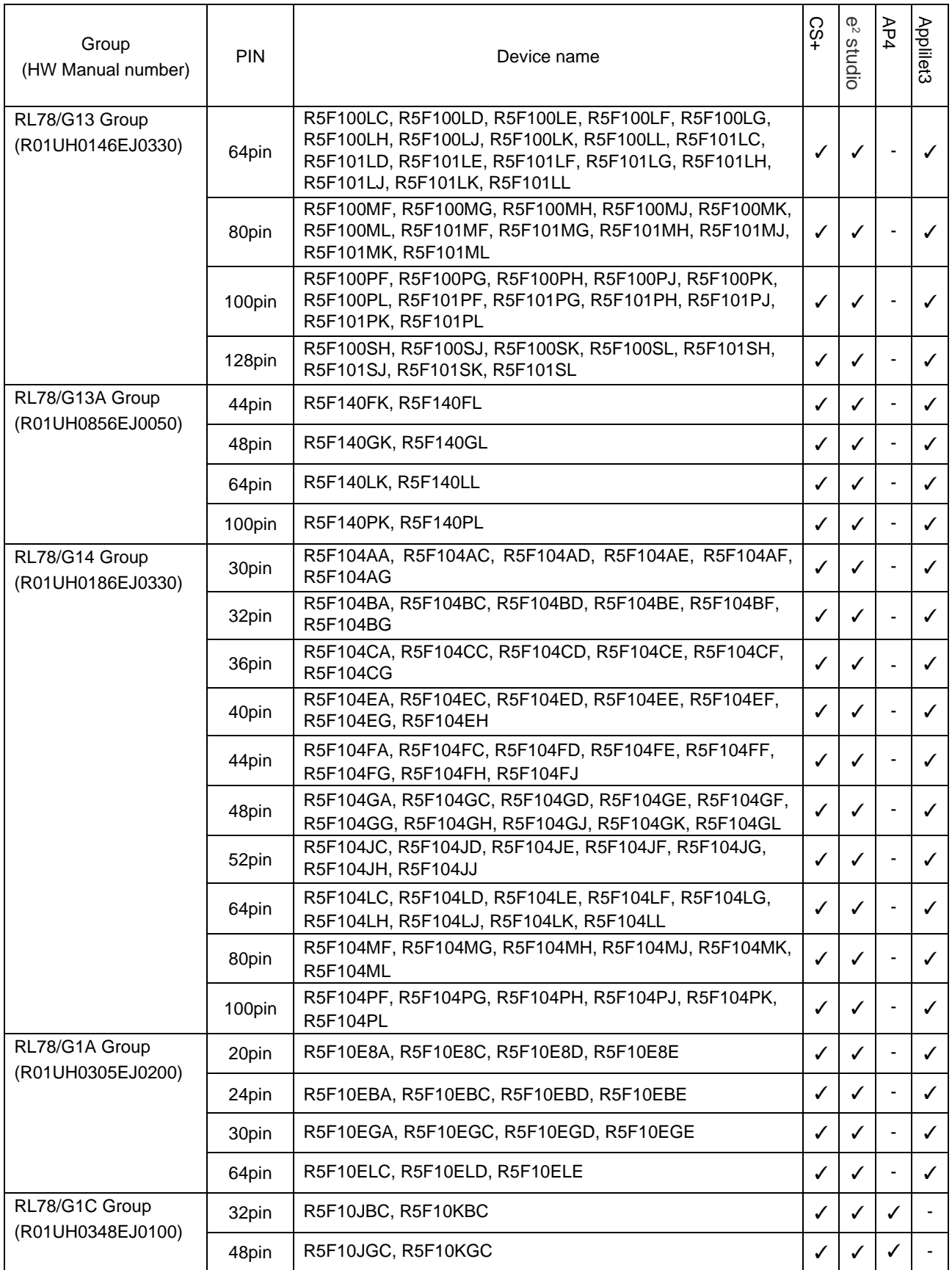

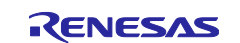

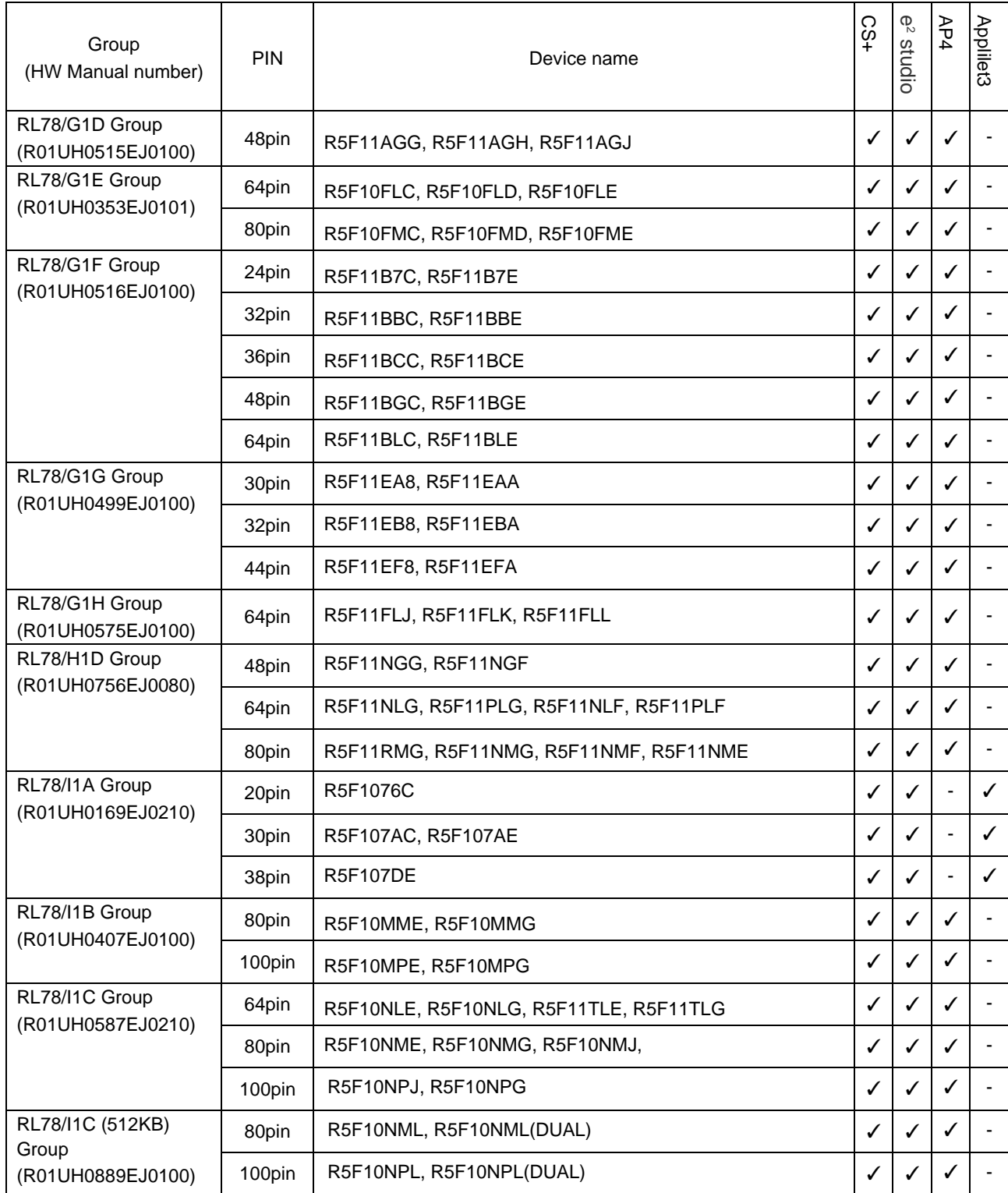

Note: RL78/I1C (512KB) User's Manual Hardware version is V1.0 Dec 2020.

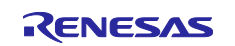

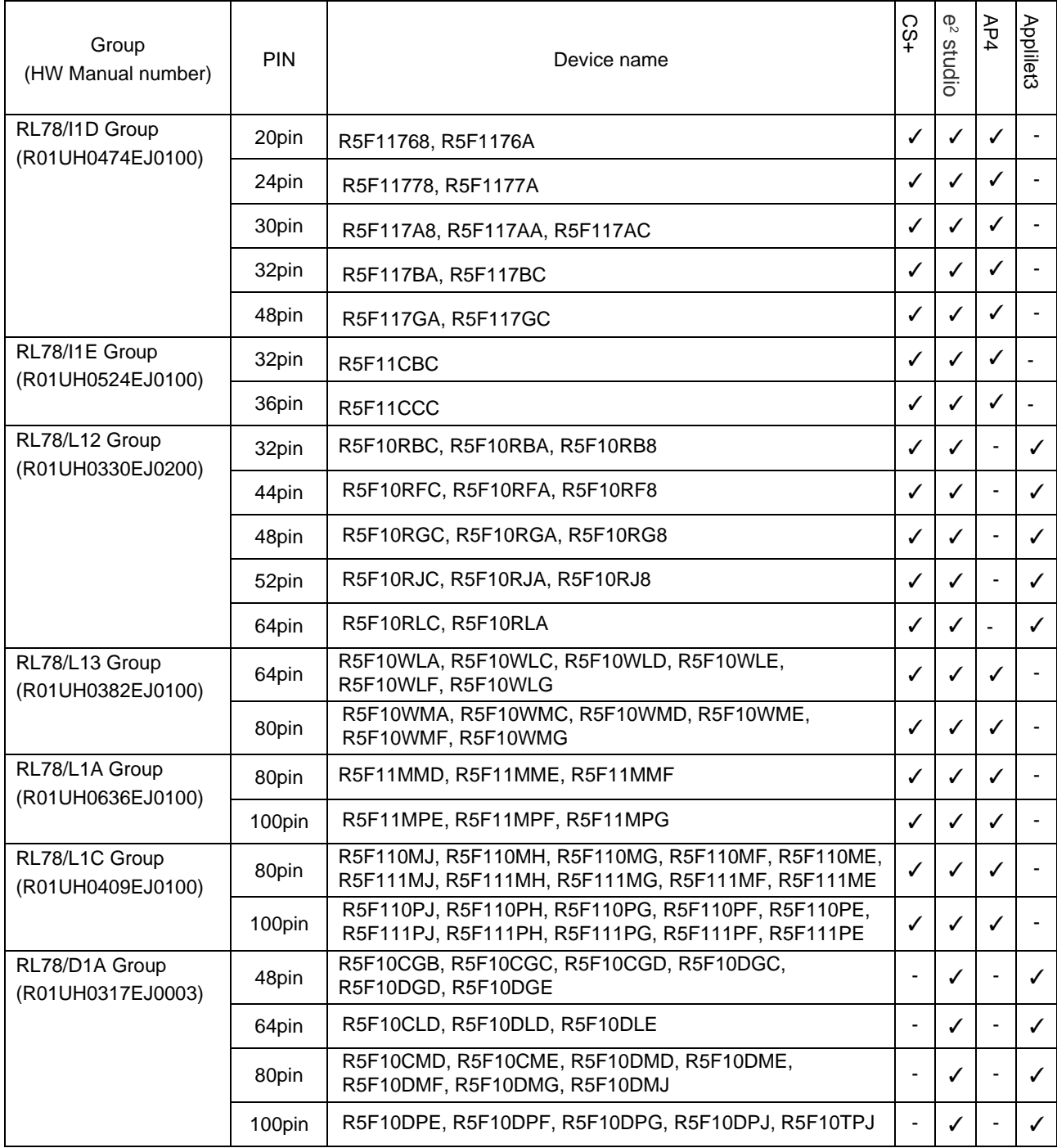

![](_page_8_Picture_6.jpeg)

# <span id="page-9-0"></span>**3. Changes**

Describes the changes in this release of the Code Generator for RL78.

# <span id="page-9-1"></span>**3.1 Correction of issues/limitations**

Table 3-1. List of Correction of issues/limitations

![](_page_9_Picture_305.jpeg)

### Table 3-2. List of Correction of issues/limitations

✓: Applicable, -: Not applicable **Group RL78/F12 RL78/F13 RL78/F14 RL78/F15** RL78/F1E **RL78/11A RL78/11B RL78/11C RL78/11D RL78/1E RL78/L12 RL78/L13 RL78/L1A RL78/L1C RL78/F12 RL78/F13 RL78/F14 RL78/F15 RL78/F1E RL78/I1A RL78/I1B RL78/I1C RL78/I1D RL78/I1E RL78/L12 RL78/L13 RL78/L1A RL78/L1C No Description** 1 Improvement on Code Generator view display - - - - - - - - - - - - - when screen scaling setting is 150% or above

# <span id="page-9-2"></span>**3.1.1 Improvement on Code Generator view display when screen scaling setting is 150% or above**

Code Generator view may occur display issue when screen scaling setting is 150% or above. Some controls can't display completely. This issue is improved in this release.

| <mark>墨 Peripheral Functions × ■ Code Preview ■ Device Top View ■ Properties</mark>              |
|--------------------------------------------------------------------------------------------------|
| Port0 Port1 Port2 Port3 Port4 Port5 Port6 Port7 Port12 Port13                                    |
| <b>P00</b><br>$\odot$ Unused $\odot$ In $\odot$ Out Pull-up<br>N-ch Output 1<br>P <sub>0</sub> 1 |
| $\odot$ Unused $\odot$ In $\odot$ Out Pull-up<br>Output 1<br>P <sub>02</sub>                     |
| $\odot$ Unused $\odot$ In $\odot$ Out Pull-up<br>Output 1<br>P <sub>0</sub> 3                    |
| <b>O</b> Unused In O Out Pull-up TTL buffer<br>    Output 1<br><b>P04</b>                        |
| $\odot$ Unused $\odot$ In $\odot$ Out Pull-up<br>$N-ch$ Output 1<br>P <sub>05</sub>              |
| <b>O</b> Unused In O Out Pull-up TTL buffer N-ch Output 1<br>P <sub>06</sub>                     |
| <b>O</b> Unused In O Out Pull-up TTL buffer N-ch Output 1<br><b>P07</b>                          |
| <b>O</b> Unused In O Out Pull-up<br>$N$ -ch<br>Output 1                                          |

Figure 3-1 Code Generator view

![](_page_9_Picture_14.jpeg)

# <span id="page-10-0"></span>**4. History of Corrections Announced in Renesas Tool News**

This section is a summary of corrections announced in Renesas Tool News.

![](_page_10_Picture_375.jpeg)

![](_page_10_Picture_6.jpeg)

![](_page_11_Picture_358.jpeg)

![](_page_11_Picture_4.jpeg)

![](_page_12_Picture_350.jpeg)

![](_page_12_Picture_4.jpeg)

![](_page_13_Picture_272.jpeg)

![](_page_13_Picture_4.jpeg)

![](_page_14_Picture_317.jpeg)

![](_page_14_Picture_4.jpeg)

![](_page_15_Picture_77.jpeg)

![](_page_15_Picture_4.jpeg)

# <span id="page-16-0"></span>**5. Restrictions**

This section describes the restriction regarding the Code Generator for RL78.

# <span id="page-16-1"></span>**5.1 List of Restrictions**

### Table 5-1. List of Points of Restriction

![](_page_16_Picture_569.jpeg)

✓: Applicable, -: Not applicable

![](_page_16_Picture_9.jpeg)

# Table 5-2. List of Points of Restriction

![](_page_17_Picture_558.jpeg)

![](_page_17_Picture_559.jpeg)

![](_page_17_Picture_6.jpeg)

# <span id="page-18-0"></span>**5.2 Details for Restriction**

### <span id="page-18-1"></span>**5.2.1 Timer array unit input clock sauce**

When the clock sauce of a timer input is set as a RTC1HZ output by setup of a timer array unit, a setup about the output of the RTC1HZ terminal of a real-time clock becomes invalid. The code which outputs RTC1HZ then is not generated.

[Workaround] When you set to a RTC1HZ signal by setup of a timer array unit, please choose a setup which uses a real-time clock and add the code which outputs RTC1HZ.

### <span id="page-18-2"></span>**5.2.2 24-pin device TAU0 channel 1 setting restriction**

In the 24-pin device, interval timer is only selectable for the TAU0 channel 1 setting.

[Workaround] There is no workaround.

In the 32-pin device, other timer functions besides "Interval timer" are selectable for the TAU0 channel 1 setting. Refer to the setting to make a correction.

### <span id="page-18-3"></span>**5.2.3 Real-time clock API function**

An unnecessary wait time code is output in the R\_RTC\_Set\_AlarmOn().

```
 /* Change the waiting time according to the system */
 for (w_count = 0U; w_count < RTC_WAITTIME_2FRTC; w_count++)
 {
   NOP();
 }
```
[Workaround] There is no workaround. I Delete the wait time code in the R\_RTC\_Set\_AlarmOn () function after generating the code.

# <span id="page-18-4"></span>**5.2.4 Unit for 'Gain setting' of ΔΣ A/D CONVERTER**

The unit of Multiplexer 0/1/2/3(Internal)/3(external) are 'db' but it should be 'Gain'.

![](_page_18_Figure_16.jpeg)

[Workaround] Please interpret 'db' as 'Gain' when use GSET01 and-or GSET02.

![](_page_18_Picture_19.jpeg)

### <span id="page-19-0"></span>**5.2.5 Restrictions on CSI continuous transfer mode**

When CSI is used in continuous transfer mode, 2 bytes are received even if 1 is specified in the function argument.

```
[Workaround] Change the code in the red frame below. If code generation is executed again after 
                   changing the code, the code will be overwritten and deleted, so be caution.
                   [R_CSIn_Receive() function] case with CSI00
                   [Before]
                   MD_STATUS R_CSIOO_Receive(uint8_t * const rx_buf, uint16_t rx_num)
                        MD STATUS status = MD OK;
                        if (rx_{num} < 10)₹
                             status = MD_ARGERROR;
                        ł
                        else
                        f.
                             SMR00 |= 0001 SAU BUFFER EMPTY;
                             g_csi00_rx_length = rx_num;
                                                                      /* receive data length */g\csi00\frac{1}{2}rx\ count = 0U;<br>\frac{1}{2} /* receive data count */<br>\frac{1}{2}g\csi00\frac{1}{2}rx\ address = rx_buf; /* receive buffer pointer */
                             \overline{S1000} = \overline{0}xFFU; /* start receive by dummy write */
                        \{return (status);
                   ł
                   [After]<br>MD_STATUS R_CSIOO_Receive(uint8_t * const rx_buf, uint16_t rx_num)
                   К
                        MD_STATUS status = MD_OK;
                        if (rx\_num < 10)₹
                             status = MD_ARGERROR;
                        <sup>1</sup>
                        else
                             if ( 10 == rx_name).
                             -{
                                  SMR00 &= ~ 0001 SAU BUFFER EMPTY;
                             ł
                             else
                             -{
                                  SMROO |= _0001_SAU_BUFFER_EMPTY;
                             g_csi00_rx_length = rx_num;
                                                                    /* receive data length */
                             g<sub>c</sub>csi00<sup>r</sup>x<sup>c</sup>count = 00;
                                                                    /* receive data count */\overline{\text{gp}} csi00_rx_address = rx_buf; /* receive buffer pointer */
                             \overline{S1000} = \overline{0}xFFU; /* start receive by dummy write */
                        ł
                        return (status);
                   \overline{\phantom{a}}
```
![](_page_19_Picture_6.jpeg)

```
[R_CSIn_Send_Receive() function] case with CSI00
[Before]<br>MD_STATUS R_CSIOO_Send_Receive(uint8_t * const tx_buf, uint16_t tx_num, uint8_t * const rx_buf)
     MD_STATUS status = MD_OK;
      if (tx_name < 10)ł
           status = MD_ARGERROR;
     l,
     else<br>{
           g_csi00_send_length = tx_num;<br>g_csi00_tx_count = tx_num;<br>gp_csi00_tx_address = tx_buf;<br>gp_csi00_rx_address = rx_buf;
                                                           /* send data length */
                                                           /* send data count */<br>/* send buffer pointer */
                                                           /* receive buffer pointer */
          SMROO |= 0001_SAU_BUFFER_EMPTY;
           CSIMK00 = 10;/* disable INTCSI00 interrupt */
           if (OU != gp_csiOO_tx_address)
           -{
                 $1000 = \n    *gp_c \nsi00_t \nx_{address};/* started by writing data to SDR[7:0] */
                 gp_csi00_tx_address++;
           - 1
           \frac{e}{1}$1000 = 0xFFU;\}g_csi00_tx_count--;<br>CSIMKOO = <mark>O</mark>U;
                                                           /* enable INTCSI00 interrupt */
     \{return (status);
-1
[After]<br>MD_STATUS R_CSIOO_Send_Receive(uint8_t * const tx_buf, uint16_t tx_num, uint8_t * const rx_buf)
     MD_STATUS status = MD_OK;
      if (tx_num < 1U)
      K
           status = MD_ARGERROR;
     \mathcal{E}else
      \overline{\mathcal{E}}g_csi00_send_length = tx_num;<br>g_csi00_tx_count = tx_num;<br>gp_csi00_tx_address = tx_buf;
                                                            /* send data length */
                                                            /* send data count */
                                                            /* send buffer pointer */
           gp_csi00rx_daddress = rx_buf;
                                                            /* receive buffer pointer */
           if (10 == tx_name)SMR00 &= ~_0001_SAU_BUFFER_EMPTY;
          \begin{array}{|c|} \hline \texttt{else}\\ \hline \texttt{[} \end{array}SMR00 |= _0001_SAU_BUFFER_EMPTY;
           CSIMK00 = 10;/* disable INTCSI00 interrupt */
            if (OU != gp_csiOO_tx_address)
            ł
                 \begin{array}{ll} \texttt{SIO00} = * \texttt{gp\_csi00\_tx\_address;} \\ \texttt{gp\_csi00\_tx\_address++;} \end{array}/* started by writing data to SDR[7:0] */
           \overline{\phantom{a}}else<br>{
                 $1000 = 0xFFU;\}g_csi00_tx_co<br>CSIMK00 = <mark>0</mark>U;
              _csiOO_tx_count--;
                                                            /* enable INTCSI00 interrupt */
     \overline{\phantom{a}}return (status);
- }
```
![](_page_20_Picture_4.jpeg)

### <span id="page-21-0"></span>**5.2.6 Incorrect function description in data lash library**

There is an erroneous in the description of the R\_FDL\_BlankCheck () function and the R\_FDL\_Iverify () function. The description in [Code Generator RL78 API Reference](https://www.renesas.com/document/man/code-generator-users-manual-rl78-api-reference) (P736) is the correct explanation. Please refer to it.

[Workaround] The code is not affected.

# <span id="page-21-1"></span>**5.2.7 Operation clock when fSUB and fIL are selected in TAU input pulse interval measurement**

When input pulse interval measurement is specified with TAU and fSUB and fIL are selected, the division ratio is fixed to fclk/2<sup>8</sup>. Due to the fixed operation clock, the intended detection accuracy may not be achieved in the safety function frequency detection.

[Workaround] After code generation, change the operating clock (f<sub>MCK</sub>) of the timer mode register from CK00 to CK01. If code generation is executed again after changing the code, the code will be overwritten and deleted, so be caution.

### <span id="page-21-2"></span>**5.2.8 64-bit environment restrictions**

After loading project (e<sup>2</sup> studio project or AP3 project) which is saved on 32-bit environment in 64-bit environment, TAU0 channel1 input selection (refer to the red box in the figure below) can't be kept.

![](_page_21_Picture_190.jpeg)

[Workaround] Custom should confirm this GUI setting after loading project in such a case.

# <span id="page-21-3"></span>**5.2.9 Incorrect code in R\_ELC\_Stop() function**

The content of API R\_ELC\_Stop() should be fixed as "\*sfr\_addr = \_00\_ELC\_EVENT\_LINK\_OFF;", but it generates other code sometimes.

[Workaround] Change the code in the red frame below. If code generation is executed again after changing the code, the code will be overwritten and deleted, so be caution.

```
[Before]<br>[void R ELC Stop(uint32 t event)
    volatile uint32 t
                                       w count;
    sfr addr = &ELSELR00;
    for (w_count = 0U; w_count < ELC_DESTINATION_COUNT; w_count++)
    \mathbf{f}if (0x1U == ((event >> w_count) & 0x1U))\mathbf{f}*sfr\_addr = \_04\_ELC\_EVENT\_LINK\_TAU05;J.
        sfr_addr++;
    \, }
```
![](_page_21_Picture_17.jpeg)

![](_page_22_Picture_67.jpeg)

### <span id="page-22-0"></span>**5.2.10 The trace address is incorrect**

When OCD and trace is used (as following picture) and IAR compiler is selected, the trace address should be 0xFED00 in r\_cg\_main.c.

![](_page_22_Picture_68.jpeg)

[Workaround] Change the code in the red frame below. If code generation is executed again after changing the code, the code will be overwritten and deleted, so be caution.

![](_page_22_Figure_7.jpeg)

# After:<br>/\* Secure trace RAM area \*/ \_no\_init \_\_root unsigned char ocdtraceram[1024] @ 0xFED00;

![](_page_22_Picture_10.jpeg)

### <span id="page-23-0"></span>**5.2.11 R\_ELC\_Stop() function build error in IAR Embedded Workbench**

When creating IAR project of RL78/G14 and using ELC function, it has build error as following picture:

■ Error[Pe513]: a value of type "unsigned char volatile \_no\_bit\_access \*" cannot be assigned to an entity of type "uint6\_t volatile \*"

[Workaround] Add the code in the red frame below. If code generation is executed again after changing

![](_page_23_Figure_6.jpeg)

### <span id="page-23-1"></span>**5.2.12 Generate multiple [Code Generator] categories**

There are cases where multiple [Code Generator] categories are generated, as shown below.

![](_page_23_Picture_9.jpeg)

- [Workaround] You can remove unwanted [Code Generator] categories by following the steps below. 1. Select the [Code Generator] category in (a) and remove it from the project.
	- 2. Make sure it has been removed from your project and run generate code.

![](_page_23_Picture_117.jpeg)

![](_page_23_Picture_15.jpeg)

### <span id="page-24-0"></span>**5.2.13 Code Generator view in e<sup>2</sup> studio may can't display completely when screen scaling setting is 150% or above**

Code Generator view may occur display issue when scale is 150% or above. Some controls can't display completely.

![](_page_24_Picture_92.jpeg)

# [Workaround] It might be possible to improve this issue by setting the properties of the e2studio.exe: select "Change high DPI settings" -> Check "Use this setting to fix scaling problems for this program instead of the one in Settings" and "Override high DPI scaling behaviour."

![](_page_24_Picture_93.jpeg)

![](_page_24_Picture_8.jpeg)

![](_page_25_Picture_0.jpeg)

# <span id="page-25-0"></span>**6. Points for Caution**

This section describes points for caution regarding the Code Generator for RL78.

![](_page_25_Picture_5.jpeg)

# <span id="page-26-0"></span>**6.1 List for Cautions**

Table 6-1. List of Points for Caution (1/2)

![](_page_26_Picture_972.jpeg)

![](_page_26_Picture_7.jpeg)

### Table 6-2. List of Points for Caution (2/2)

✓: Applicable, -: Not applicable

![](_page_27_Picture_960.jpeg)

![](_page_27_Picture_6.jpeg)

# <span id="page-28-0"></span>**6.2 Details for Caution**

# <span id="page-28-1"></span>**6.2.1 Online Help (Applilet3, AP4)**

Applilet3 and AP4 do not support online help.

### <span id="page-28-2"></span>**6.2.2 Coding rule of MISRA-C**

Compliance with the MISRA-C (Guidelines for the Use of the C Language in Vehicle Based Software) coding convention is not supported for source code output by the code generator.

### <span id="page-28-3"></span>**6.2.3 High-speed on-chip oscillator frequency select register**

The code generator is not equivalent to a setup of high-speed on-chip oscillator frequency select register.

### <span id="page-28-4"></span>**6.2.4 Internal low-speed or internal high-speed oscillator trimming**

The code generator is not equivalent to a setup of internal low-speed or internal high-speed oscillator trimming register.

### <span id="page-28-5"></span>**6.2.5 Serial array unit**

The code generator is not equivalent to a setup of single-wire UART mode and DMX512 communication.

# <span id="page-28-6"></span>**6.2.6 Flash memory CRC operation function (high-speed CRC)**

The code generator does not correspond to a flash memory CRC operation function (high-speed CRC). Please refer to application note r01an0736. [https://www.renesas.com/document/apn/rl78g13-safety-function-flash-memory-crc-operation](https://www.renesas.com/document/apn/rl78g13-safety-function-flash-memory-crc-operation-function)**[function](https://www.renesas.com/document/apn/rl78g13-safety-function-flash-memory-crc-operation-function)** 

# <span id="page-28-7"></span>**6.2.7 Port mode select register (PMS)**

The code generator does not correspond to a port mode select register (PMS).

### <span id="page-28-8"></span>**6.2.8 LIN-bus function of UART**

The code generator is not supporting the LIN-bus functions of serial interface UART0, UART2, UART3, UART6 or UARTF.

### <span id="page-28-9"></span>**6.2.9 Extension code, multi-master and wakeup function of serial interface IICA and multimaster function of simple IIC**

The code generator is not supporting the extension code, multi-master and wakeup function of serial interface IICA. It isn't supporting the multi-master function of simple IIC also.

### <span id="page-28-10"></span>**6.2.10 CAN controllers**

The code generator is not supporting the CAN Controllers.

![](_page_28_Picture_24.jpeg)

### <span id="page-29-0"></span>**6.2.11 Safety Functions**

The code generator is not supporting the USB host, USB function.

### <span id="page-29-1"></span>**6.2.12 USB**

The code generator is not supporting the USB host, USB function.

### <span id="page-29-2"></span>**6.2.13 RI78V4 project**

The Code generator can't be used in a project of RI78V4. But code generator is shown to a project of RI78V4. Even if a code is generated, RI78V4 will be an unsupported purpose build error.

# <span id="page-29-3"></span>**6.2.14 DTC function (CS+ for CA,CX)**

When DTC is used, the following warning message is displayed and an object file is not generated. CC78K0R warning W0837: Output assembler source file, not object file.

[Workaround]

Set up the following individual option of building.

![](_page_29_Picture_94.jpeg)

Figure 6-1 CS+ individual option of building

![](_page_29_Picture_15.jpeg)

### <span id="page-30-0"></span>**6.2.15 High Speed DTC chain transfer**

Although there are chain transfer setting items of High Speed DTC, code corresponding to chain transfer is not supported.

![](_page_30_Picture_178.jpeg)

[Workaround] It cannot be used for chain transfer.

# <span id="page-30-1"></span>**6.2.16 Fast Mode Plus setting in IICA slave**

If the Fast Mode Plus is set when using the IICA slave, IICA Low level range setting register (IICWLn, n= channel number), and IICA High level range setting register (IICWHLn) are not set correctly.

[Workaround] There is no workaround.

After doing code generator, please rewrite the numerical value of the register setting of IICWLn, IICWHn in the R\_IICAn\_Create function. I depend on a system for the numerical value. Please change device UM to reference.

# <span id="page-30-2"></span>**6.2.17 High-speed on-chip oscillator (CS+ for CA,CX)**

When a high-speed on-chip oscillator clock is set up by CubeSuite+ RL78, 78K0R, and 78K0 code generator V2.01.00 or earlier, If it is read by CubeSuite+V2.03.00, a clock frequency setup of a high-speed on-chip oscillator may not be right.

[Workaround] Re-set up the frequency right in that case.

# <span id="page-30-3"></span>**6.2.18 Pin Configurator (CS+ for CA,CX)**

There is a pin which is not reflected even if it performs reflection to pin configurator from code generator. Even if it sets up using a code generator PIOR function, it is not reflected to pin configurator.

[Workaround] Edit terminal information with pin configurator.

### <span id="page-30-4"></span>**6.2.19 Version notation of RL78/G13A generation file.**

The device name output in the version of the file generated by RL78/G13A is output as "RL78/G13" instead of "RL78/G13A".

\* File Name : r\_main.c : CodeGenerator for RL78/G13 V2.05.04.02 [20 Nov 2019] \* Version : R5F140PL \* Device(s) \* Tool-Chain ∷ OCRL \* Description : This file implements main function. \* Creation Date: 2019/11/27 

Figure 6-3 RL78/G13A version file

![](_page_30_Picture_21.jpeg)

### <span id="page-31-0"></span>**6.2.20 Simple IIC stop condition generation**

Using simple IIC (master) to transmit data, after all data are transmitted to the slave, a stop condition should be generated, and the bus is released. Otherwise, subsequent data transmission can't start correctly. However, there is no generation of stop condition in code generator generated code because the code generator can't know when slave process completes.

[Workaround] User should manually check slave process completion and set stop condition in main() function.

For example:

```
void-main (void)
\left\{ \right.The County
\cdotsR IICAO Slave Receive (IICA rx buff, 50);
\cdots R IIC00 Master Send(16U, IIC0 tx buff, 5U);
.... while (IICA Receive flag. != - 1U) ;//After. IICAO. receive. all. data, . IICA Receive flag. will. become. 1.
... R_IIC00_StopCondition(); /Trigger.stop.condition.signal.
ALCOHOL
\mathbf{r}
```
![](_page_31_Figure_7.jpeg)

### <span id="page-31-1"></span>**6.2.21 Device change function**

The Code Generator can only support device change function within same group and same pin-count devices. If the devices selected before and after change are in the same group and the number of pins is the same, the Code Generator can be changed with current setting successfully.

Otherwise, after change, Code Generator setting is restored to the initial state.

### <span id="page-31-2"></span>**6.2.22 Code Generator doesn't support C++ project**

The Code Generator doesn't support C++ project. So, please avoid using Code Generator in C++ project. Otherwise, maybe you can see a build error when C++ project build.

### <span id="page-31-3"></span>**6.2.23 Panel display of code generator node when using multiple projects in e<sup>2</sup> studio**

For the case there are multiple projects in  $e^2$  studio project tree, after reopening one of "Peripheral Functions", "Code Preview", "Device Top View" and "Device List View" panels, the contents on the panel are uncertain.

#### [Workaround]

Double click any node under [Code Generator], then all these panels content will be refreshed to match the selected project.

![](_page_31_Figure_17.jpeg)

Figure 6-5 [Code Generator] node

![](_page_31_Picture_20.jpeg)

### <span id="page-32-0"></span>**6.2.24 Use Trace function and Data Flash library together**

If Trace function is used, the user can't select data flash library function. In fact, RAM area used by data flash library and Trace function are not overlapped. They can be used at the same time.

![](_page_32_Picture_92.jpeg)

Figure 6-6 Trace and Data Flash library can't work together in Code Generator

[Workaround for IAR project]

- 1. Create a project using IAR toolchain.
- 2. In [On-chip debug setting] page of [Clock Generator], select Trace function as used.
- 3. Click [Generate Code].
- 4. In the code generation path, find and open "r\_main.c" file.
- 5. Manually change the file: move the secured trace RAM code into user code area, so that this code can be reserved in next time code generation.

![](_page_32_Picture_93.jpeg)

Figure 6-7 Move the secured trace RAM code into user code area

![](_page_32_Picture_15.jpeg)

6. In [On-chip debug setting] page of [Clock Generator], select Trace function as unused, then select Data flash library as used in [Data flash] page of [Clock Generator].

![](_page_33_Picture_144.jpeg)

Figure 6-8 Unuse Trace and use Data Flash library in Code Generator

<span id="page-33-1"></span>7. Click [Generate Code] again.

By this time, the generated code can secure the Trace RAM correctly and use the data flash library together.

[Workaround for CS+ CC-RL project]

- 1. Create a project in CS+.
- 2. In [On-chip debug setting] page of [Clock Generator], select Trace function as unused, then select Data flash library as used in [Data flash] page of [Clock Generator] (refer to [Figure 6-8\)](#page-33-1).
- 3. Click [Generate Code]
- 4. In [CC-RL property] > [Link Options], select [Yes(Warning message)(-OCDTRW)]. Although there is warning message output, the project can build and run successfully.

![](_page_33_Picture_145.jpeg)

Figure 6-9 Select [Yes(Warning message)(-OCDTRW)] in CS+ [CCRL property]

# <span id="page-33-0"></span>**6.2.25 Clock setting issue when using the Data Flash Library (FDL)**

When [Main system clock (fMAIN) setting] in [Clock setting] is [High-speed system clock (fMX)], and [Highspeed OCO clock setting] and [CPU and peripheral clock setting] are set to different frequencies, the data flash library might not operate properly.

About the workaround, please refer to the document numbered [R20TS0926](https://www.renesas.com/us/en/document/tnn/notes-cs-code-generator-rl78-cs-cccacx-e-studio-code-generator-plug-applilet3-coding-assistance-tool) of RENESAS TOOL NEWS.

![](_page_33_Picture_18.jpeg)

# <span id="page-34-0"></span>**Revision History**

![](_page_34_Picture_40.jpeg)

![](_page_34_Picture_5.jpeg)

#### **General Precautions in the Handling of Microprocessing Unit and Microcontroller Unit Products**

The following usage notes are applicable to all Microprocessing unit and Microcontroller unit products from Renesas. For detailed usage notes on the products covered by this document, refer to the relevant sections of the document as well as any technical updates that have been issued for the products.

1. Precaution against Electrostatic Discharge (ESD)

A strong electrical field, when exposed to a CMOS device, can cause destruction of the gate oxide and ultimately degrade the device operation. Steps must be taken to stop the generation of static electricity as much as possible, and quickly dissipate it when it occurs. Environmental control must be adequate. When it is dry, a humidifier should be used. This is recommended to avoid using insulators that can easily build up static electricity. Semiconductor devices must be stored and transported in an anti-static container, static shielding bag or conductive material. All test and measurement tools including work benches and floors must be grounded. The operator must also be grounded using a wrist strap. Semiconductor devices must not be touched with bare hands. Similar precautions must be taken for printed circuit boards with mounted semiconductor devices.

2. Processing at power-on

The state of the product is undefined at the time when power is supplied. The states of internal circuits in the LSI are indeterminate and the states of register settings and pins are undefined at the time when power is supplied. In a finished product where the reset signal is applied to the external reset pin, the states of pins are not guaranteed from the time when power is supplied until the reset process is completed. In a similar way, the states of pins in a product that is reset by an on-chip power-on reset function are not guaranteed from the time when power is supplied until the power reaches the level at which resetting is specified.

3. Input of signal during power-off state

Do not input signals or an I/O pull-up power supply while the device is powered off. The current injection that results from input of such a signal or I/O pull-up power supply may cause malfunction and the abnormal current that passes in the device at this time may cause degradation of internal elements. Follow the guideline for input signal during power-off state as described in your product documentation.

4. Handling of unused pins

Handle unused pins in accordance with the directions given under handling of unused pins in the manual. The input pins of CMOS products are generally in the high-impedance state. In operation with an unused pin in the open-circuit state, extra electromagnetic noise is induced in the vicinity of the LSI, an associated shoot-through current flows internally, and malfunctions occur due to the false recognition of the pin state as an input signal become possible.

5. Clock signals

After applying a reset, only release the reset line after the operating clock signal becomes stable. When switching the clock signal during program execution, wait until the target clock signal is stabilized. When the clock signal is generated with an external resonator or from an external oscillator during a reset, ensure that the reset line is only released after full stabilization of the clock signal. Additionally, when switching to a clock signal produced with an external resonator or by an external oscillator while program execution is in progress, wait until the target clock signal is stable. 6. Voltage application waveform at input pin

Waveform distortion due to input noise or a reflected wave may cause malfunction. If the input of the CMOS device stays in the area between  $V_{IL}$ (Max.) and V<sub>IH</sub> (Min.) due to noise, for example, the device may malfunction. Take care to prevent chattering noise from entering the device when the input level is fixed, and also in the transition period when the input level passes through the area between V<sub>IL</sub> (Max.) and V<sub>IH</sub> (Min.).

7. Prohibition of access to reserved addresses

Access to reserved addresses is prohibited. The reserved addresses are provided for possible future expansion of functions. Do not access these addresses as the correct operation of the LSI is not guaranteed.

8. Differences between products

Before changing from one product to another, for example to a product with a different part number, confirm that the change will not lead to problems. The characteristics of a microprocessing unit or microcontroller unit products in the same group but having a different part number might differ in terms of internal memory capacity, layout pattern, and other factors, which can affect the ranges of electrical characteristics, such as characteristic values, operating margins, immunity to noise, and amount of radiated noise. When changing to a product with a different part number, implement a systemevaluation test for the given product.

#### **Notice**

- 1. Descriptions of circuits, software and other related information in this document are provided only to illustrate the operation of semiconductor products and application examples. You are fully responsible for the incorporation or any other use of the circuits, software, and information in the design of your product or system. Renesas Electronics disclaims any and all liability for any losses and damages incurred by you or third parties arising from the use of these circuits, software, or information.
- 2. Renesas Electronics hereby expressly disclaims any warranties against and liability for infringement or any other claims involving patents, copyrights, or other intellectual property rights of third parties, by or arising from the use of Renesas Electronics products or technical information described in this document, including but not limited to, the product data, drawings, charts, programs, algorithms, and application examples.
- 3. No license, express, implied or otherwise, is granted hereby under any patents, copyrights or other intellectual property rights of Renesas Electronics or others.
- 4. You shall be responsible for determining what licenses are required from any third parties, and obtaining such licenses for the lawful import, export, manufacture, sales, utilization, distribution or other disposal of any products incorporating Renesas Electronics products, if required.
- 5. You shall not alter, modify, copy, or reverse engineer any Renesas Electronics product, whether in whole or in part. Renesas Electronics disclaims any and all liability for any losses or damages incurred by you or third parties arising from such alteration, modification, copying or reverse engineering.
- 6. Renesas Electronics products are classified according to the following two quality grades: "Standard" and "High Quality". The intended applications for each Renesas Electronics product depends on the product's quality grade, as indicated below.
	- "Standard": Computers; office equipment; communications equipment; test and measurement equipment; audio and visual equipment; home electronic appliances; machine tools; personal electronic equipment; industrial robots; etc.

"High Quality": Transportation equipment (automobiles, trains, ships, etc.); traffic control (traffic lights); large-scale communication equipment; key financial terminal systems; safety control equipment; etc.

Unless expressly designated as a high reliability product or a product for harsh environments in a Renesas Electronics data sheet or other Renesas Electronics document, Renesas Electronics products are not intended or authorized for use in products or systems that may pose a direct threat to human life or bodily injury (artificial life support devices or systems; surgical implantations; etc.), or may cause serious property damage (space system; undersea repeaters; nuclear power control systems; aircraft control systems; key plant systems; military equipment; etc.). Renesas Electronics disclaims any and all liability for any damages or losses incurred by you or any third parties arising from the use of any Renesas Electronics product that is inconsistent with any Renesas Electronics data sheet, user's manual or other Renesas Electronics document.

- 7. No semiconductor product is absolutely secure. Notwithstanding any security measures or features that may be implemented in Renesas Electronics hardware or software products, Renesas Electronics shall have absolutely no liability arising out of any vulnerability or security breach, including but not limited to any unauthorized access to or use of a Renesas Electronics product or a system that uses a Renesas Electronics product. RENESAS ELECTRONICS DOES NOT WARRANT OR GUARANTEE THAT RENESAS ELECTRONICS PRODUCTS, OR ANY SYSTEMS CREATED USING RENESAS ELECTRONICS PRODUCTS WILL BE INVULNERABLE OR FREE FROM CORRUPTION, ATTACK, VIRUSES, INTERFERENCE, HACKING, DATA LOSS OR THEFT, OR OTHER SECURITY INTRUSION ("Vulnerability Issues"). RENESAS ELECTRONICS DISCLAIMS ANY AND ALL RESPONSIBILITY OR LIABILITY ARISING FROM OR RELATED TO ANY VULNERABILITY ISSUES. FURTHERMORE, TO THE EXTENT PERMITTED BY APPLICABLE LAW, RENESAS ELECTRONICS DISCLAIMS ANY AND ALL WARRANTIES, EXPRESS OR IMPLIED, WITH RESPECT TO THIS DOCUMENT AND ANY RELATED OR ACCOMPANYING SOFTWARE OR HARDWARE, INCLUDING BUT NOT LIMITED TO THE IMPLIED WARRANTIES OF MERCHANTABILITY, OR FITNESS FOR A PARTICULAR PURPOSE.
- 8. When using Renesas Electronics products, refer to the latest product information (data sheets, user's manuals, application notes, "General Notes for Handling and Using Semiconductor Devices" in the reliability handbook, etc.), and ensure that usage conditions are within the ranges specified by Renesas Electronics with respect to maximum ratings, operating power supply voltage range, heat dissipation characteristics, installation, etc. Renesas Electronics disclaims any and all liability for any malfunctions, failure or accident arising out of the use of Renesas Electronics products outside of such specified ranges.
- 9. Although Renesas Electronics endeavors to improve the quality and reliability of Renesas Electronics products, semiconductor products have specific characteristics, such as the occurrence of failure at a certain rate and malfunctions under certain use conditions. Unless designated as a high reliability product or a product for harsh environments in a Renesas Electronics data sheet or other Renesas Electronics document, Renesas Electronics products are not subject to radiation resistance design. You are responsible for implementing safety measures to guard against the possibility of bodily injury, injury or damage caused by fire, and/or danger to the public in the event of a failure or malfunction of Renesas Electronics products, such as safety design for hardware and software, including but not limited to redundancy, fire control and malfunction prevention, appropriate treatment for aging degradation or any other appropriate measures. Because the evaluation of microcomputer software alone is very difficult and impractical, you are responsible for evaluating the safety of the final products or systems manufactured by you.
- 10. Please contact a Renesas Electronics sales office for details as to environmental matters such as the environmental compatibility of each Renesas Electronics product. You are responsible for carefully and sufficiently investigating applicable laws and regulations that regulate the inclusion or use of controlled substances, including without limitation, the EU RoHS Directive, and using Renesas Electronics products in compliance with all these applicable laws and regulations. Renesas Electronics disclaims any and all liability for damages or losses occurring as a result of your noncompliance with applicable laws and regulations.
- 11. Renesas Electronics products and technologies shall not be used for or incorporated into any products or systems whose manufacture, use, or sale is prohibited under any applicable domestic or foreign laws or regulations. You shall comply with any applicable export control laws and regulations promulgated and administered by the governments of any countries asserting jurisdiction over the parties or transactions.
- 12. It is the responsibility of the buyer or distributor of Renesas Electronics products, or any other party who distributes, disposes of, or otherwise sells or transfers the product to a third party, to notify such third party in advance of the contents and conditions set forth in this document.
- 13. This document shall not be reprinted, reproduced or duplicated in any form, in whole or in part, without prior written consent of Renesas Electronics. 14. Please contact a Renesas Electronics sales office if you have any questions regarding the information contained in this document or Renesas
- Electronics products.
- (Note1) "Renesas Electronics" as used in this document means Renesas Electronics Corporation and also includes its directly or indirectly controlled subsidiaries.
- (Note2) "Renesas Electronics product(s)" means any product developed or manufactured by or for Renesas Electronics.

(Rev.5.0-1 October 2020)

# **Corporate Headquarters Contact information**

TOYOSU FORESIA, 3-2-24 Toyosu, Koto-ku, Tokyo 135-0061, Japan [www.renesas.com](https://www.renesas.com/)

#### **Trademarks**

Renesas and the Renesas logo are trademarks of Renesas Electronics Corporation. All trademarks and registered trademarks are the property of their respective owners.

For further information on a product, technology, the most up-to-date version of a document, or your nearest sales office, please visit: [www.renesas.com/contact/.](https://www.renesas.com/contact/)